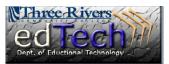

## How to Edit My Blackboard Learn Course Listing (My Courses Module)

- 1. Log-in to Blackboard, but stay on the main page. Do not go to one of your courses.
- 2. Go to the **My Courses** module and click on the **Manage My Courses Module Settings** icon.

| My Courses                                          | Faculty Learning Cent                                |
|-----------------------------------------------------|------------------------------------------------------|
| Courses where you are: Instructor                   | Manage My Courses Module Settings                    |
| FYE Sandbox                                         |                                                      |
| <u>Nina's Sandbox</u>                               | > WATCH this <u>vide</u><br>> PRINT the <u>assoc</u> |
| Blackboard Learn 9.1 trcc Training Resource Course1 | Blackboard Learn Facu                                |

3. You will see the list of courses that you have taught in the past and are currently teaching. There are items at the top for each course that you can select or deselect. Notice that **Course Name** and **Announcements** are checked by default for all of your courses.

| Courses | Courses you are teaching: |                                                                      |              |           |             |               |       |                 |  |
|---------|---------------------------|----------------------------------------------------------------------|--------------|-----------|-------------|---------------|-------|-----------------|--|
| †↓      | Select All/Unse           | elect AllCourse                                                      | Course Name  | Course ID | Instructors | Announcements | Tasks | Calendar Events |  |
| ţ       |                           | TRCC Sandbox Stein: FYE Sandbox                                      | V            |           |             |               |       |                 |  |
| ¢       |                           | TRCC_2012_Fall3: Nina's Sandbox                                      | $\checkmark$ |           |             |               |       |                 |  |
| ¢       |                           | trcctraining1: Blackboard Learn 9.<br>trcc_Training_Resource_Course1 |              |           |             |               |       |                 |  |

a. The items that are selected will show under the course name in the My Courses module. For example, if **Calendar Events** was selected for a particular course, you would see the most recent event in the My Courses module.

| My Courses                            |  |  |  |  |
|---------------------------------------|--|--|--|--|
| Courses where you are: Instructor     |  |  |  |  |
| FYE Sandbox                           |  |  |  |  |
| Ina's Sandbox                         |  |  |  |  |
| Announcements:                        |  |  |  |  |
| > Quiz 1                              |  |  |  |  |
| Calendar Events:                      |  |  |  |  |
| Quiz 1 (2:00 PM - 3:00 PM on 6/13/13) |  |  |  |  |

- b. The Course ID will show the CRN number, which is redundant because it is already with the Course Name, and if it is a newmigrate.
- c. Selecting Instructors will list the instructors who have access to the course.
- d. Selecting **Tasks** will list any tasks set by the instructor.
- 4. You can also use the arrows to reorder the list of courses.
- 5. You must click the **Submit** button to save any changes that you make.

| Courses you are teaching: |                               |                                                    |  |  |  |  |
|---------------------------|-------------------------------|----------------------------------------------------|--|--|--|--|
| î↓                        | Select All/Unselect AllCourse |                                                    |  |  |  |  |
| Ţ                         |                               | TRCC Sandbox Stein: FYE                            |  |  |  |  |
| Ţ                         |                               | TRCC_2012_Fall3: Nina's                            |  |  |  |  |
| ¢                         |                               | trcctraining1: Blackboar<br>trcc_Training_Resource |  |  |  |  |